### **Your Mobile**

#### **Keys and connectors**

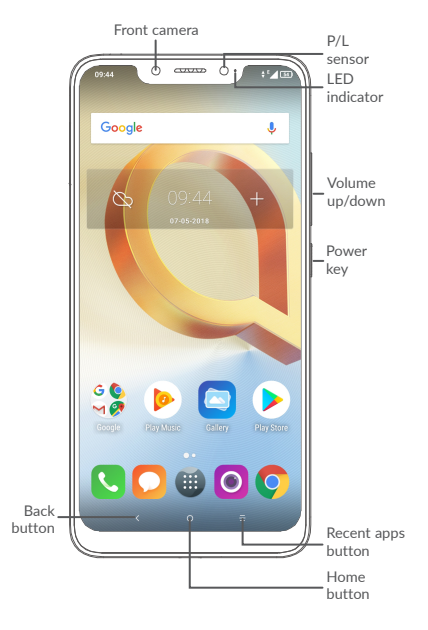

# alcotel 5v

### **QUICK START GUIDE**

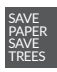

PLEASE CONSIDER THE ENVIRONMENT BEFORE PRINTING

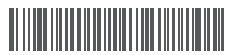

**English - CJB2B52ALAAA**

**Printed in China**

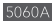

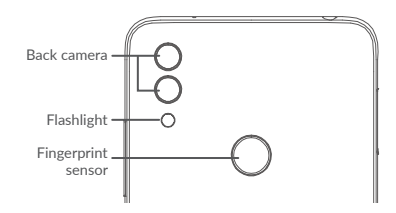

#### **Getting started**

- **<sup>1</sup>** Charge the battery
- **<sup>2</sup>** Insert the pin into the hole and pull out the tray
- **<sup>3</sup>** Insert or remove your SIM card or microSD card

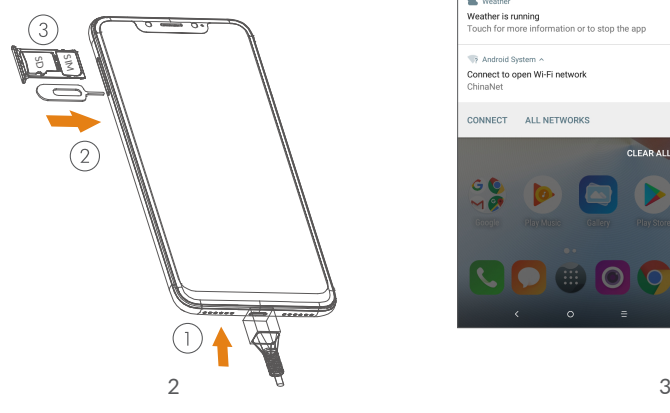

### **Home screen**

You can bring all of the items (applications, shortcuts, folders, and widgets) that you use most frequently to your Home screen for quick access.

Touching the **Home** button always takes you back to the main Home screen.

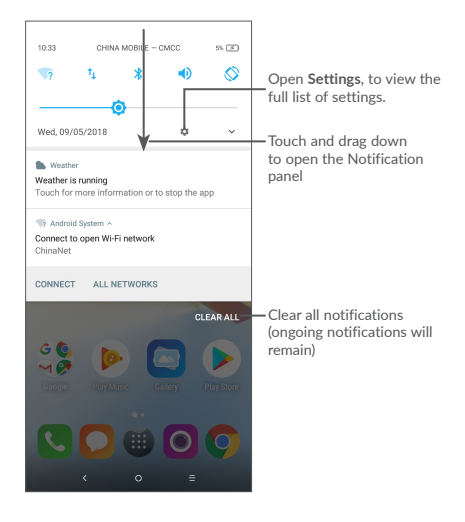

## **Phone call**

#### **Making a call**

Enter the desired number from the keyboard and touch  $\bigcirc$  to make a call.

#### **Answering a call**

When you receive a call, touch to:

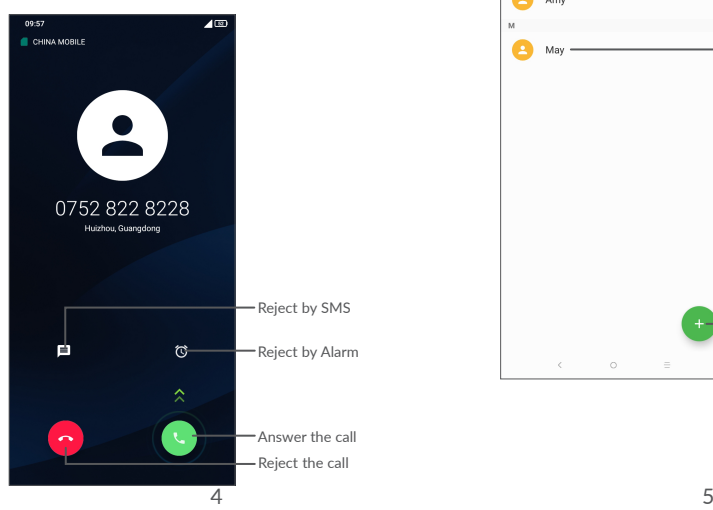

### **Contacts**

You can view and create contacts on your phone and synchronize these with your Gmail contacts or other applications on the web or on your phone.

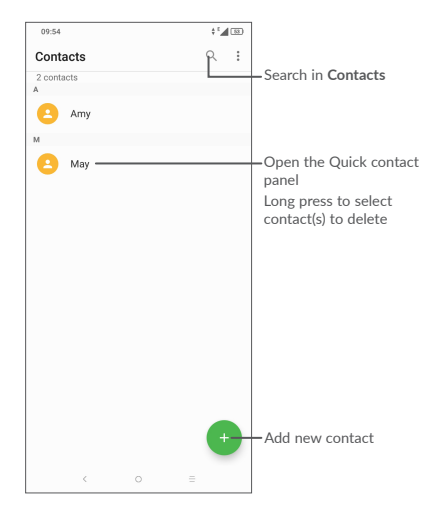

### **Messaging**

You can create, edit, and receive SMS and MMS.

An SMS will be converted to MMS automatically when media files (image, video, audio, slides, etc.) are attached or subject or email addresses are added.

#### $+1$  and  $-1$  $0.0000$ Amy  $\leftarrow$  $\colon$ 156 3889 36 **Amy**  $\div$  Add recipients  $\equiv$ Hi  $\sim$ - Send the text message G Suggest contacts? Tap for info.  $\mathbf{0}$ q'w'e'r't'y'u'i'o'p' as d f g h i k l  $2 x c y b n m$ ?123  $\begin{array}{ccc} \bigcirc & \bullet & \bullet & \bullet \end{array}$  $\overline{a}$  . ( $\overline{a}$ Insert emoticons  $\mathbf{m}\mathbf{m}$

### **Email**

The first time you set up your phone, you can select to use an existing Email account or to create a new one.

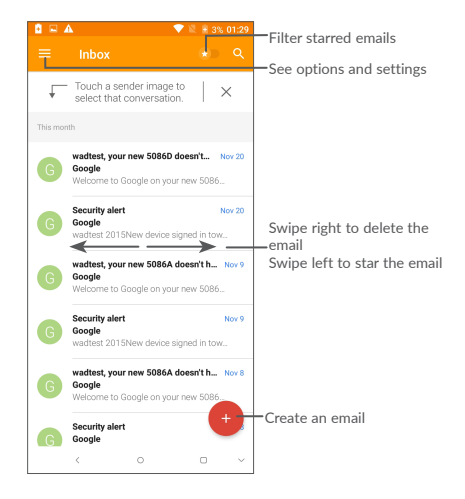

### **Help**

To get help:

- **View user manual and FAQ** Visit http://www.alcatelmobile.com
- **Update your phone's software** Open the **Updates** application to check software updates.
- **Back up your personal data**

```
Go to Settings > System > Backup and 
turn it on.
```
**• Reset your phone**

Go to **Settings > System > Reset options > Erase all data (factory reset)**, and then touch **RESET PHONE**.

To get more info, you can access the **Support Center** application.